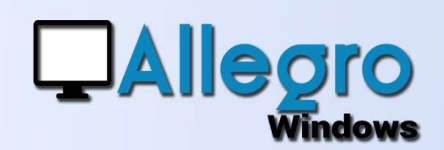

## SAISIE INVERSÉE ET LETTRAGE

### OBJECTIF

Profiter des données la saisie de la facture.

## INTRODUCTION

#### SAISIE DU PAIEMENT AVANT LA FACTURE

bancaires pour accélérer parfois l'encodage du financier est fait avant que la facture soit établie. Dès lors la saisie de la facture ainsi que le lettrage peuvent s'opérer en sens inverse.

### ETAPE 1

#### PARAMETRER LES JOURNAUX

Indiquez si votre journal de vente ou achats peut traiter l'encodage de la facture à postériori. Allez dans le menu paramètres/journaux et choisissez les propriétés de votre journal. Cochez ensuite l'option « Encodage du lettrage »

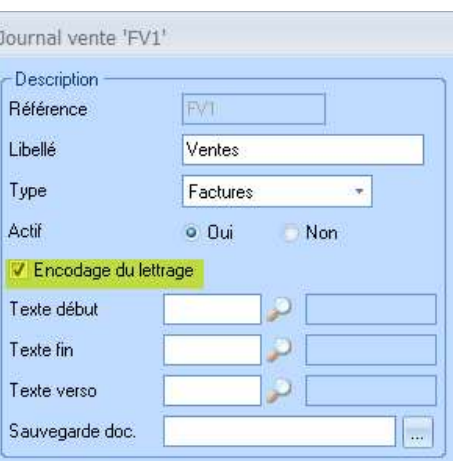

## ETAPE 2

#### LA SAISIE DU PAIEMENT

e différence que vous ne pourrez pas lettrer puisque la facture n'existe pas encore dans votre comptabilité. Continuez cette saisie et validez-là.

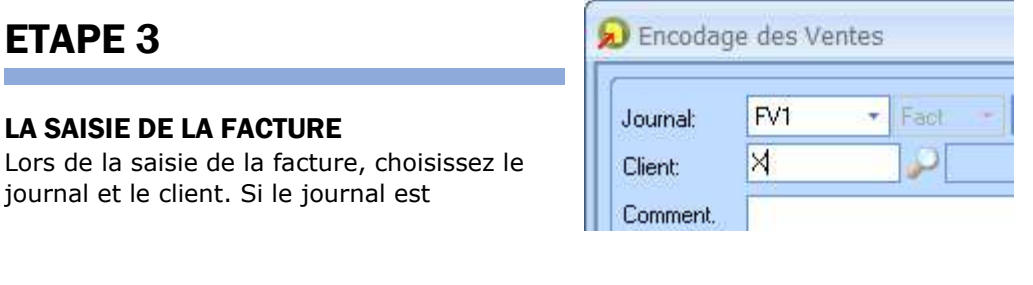

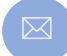

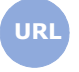

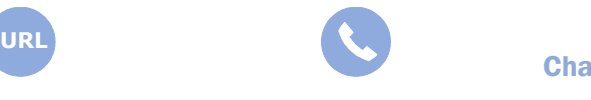

**Allegro South** Chaussée de Louvain 435 1380 Lasne

Sales@allegro.be www.allegro.be 02 371 49 11

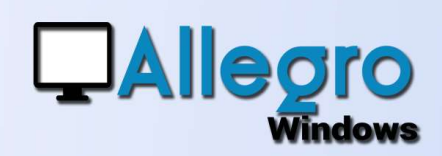

# SAISIE INVERSÉE ET LETTRAGE

paramétré comme indiqué ci-avant et que le client choisi dispose de financiers non

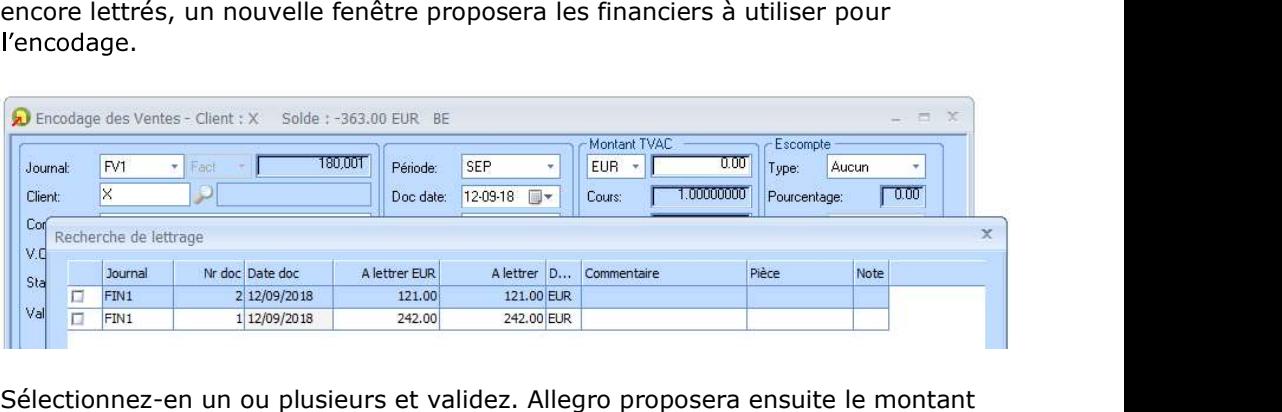

total des documents sélectionnés, vous encodez le détail et lors de la validation de la facture le lettrage se fera automatiquement.

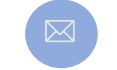

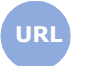

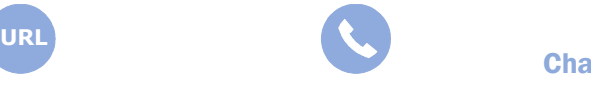

**Allegro South** Chaussée de Louvain 435 1380 Lasne

Sales@allegro.be www.allegro.be 02 371 49 11